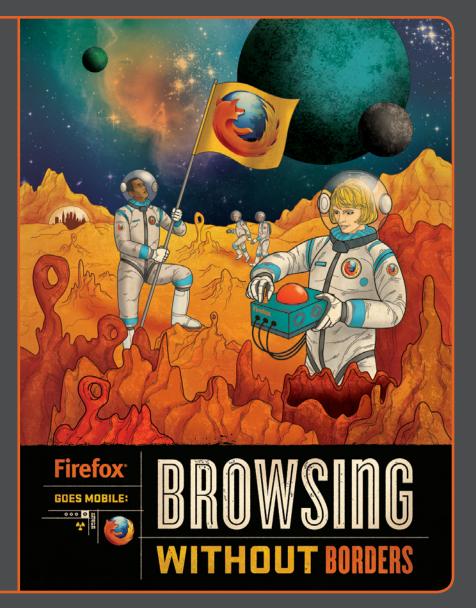

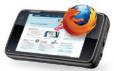

### **Table of Contents**

| What's new in Firefox 1.1 for the Nokia N900 | 1  |
|----------------------------------------------|----|
| 1. About Mozilla                             | 2  |
| 2. Firefox for Mobile                        | 2  |
| 3. Mozilla's Mobile Vision                   | 3  |
| 4. Getting Started                           | 4  |
| 5. New & Improved                            | 6  |
| 6. Do More With Your Web                     | 7  |
| 7. Firefox Mobile and Desktop Browsing       | 9  |
| 8. A Summary of Firefox Features             | 11 |
| 9. Under the Hood                            | 12 |

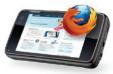

# What's new in Firefox 1.1 for the Nokia N900

### Highlights:

- Firefox lets you browse in landscape and portrait mode
- Volume rocker lets you zoom in and out
- Personalized Start page helps you pick up where you left off
- Add-ons auto-update and you can view the full add-on gallery
- Fill out forms more easily with autocomplete improvements
- Smart Tapping lets you tap on links, widgets and other Web content with accuracy
- Context Menu lets you Open in New Tab and Save Image by long tapping and holding a link
- Save to PDF in the Site Menu lets you capture important content, like a receipt or boarding pass, to view offline or access quickly
- Forget Password in the Site Menu tells a website you no longer trust to forget your private data
- Add Search Engine in the Site Menu lets you quickly add a new search engine to your Awesome Screen
- And many more Firefox features on page 11

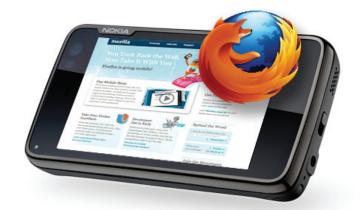

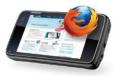

### 1. About Mozilla

Mozilla is a global community of people creating a better Internet. We build public benefit into the Internet by creating free, open source products and technologies that improve the online experience for people everywhere. We work in the open under the umbrella of the non-profit Mozilla Foundation. Everything we create is a public asset available for others to use, adapt and improve.

### 2. Firefox for Mobile

Firefox is the browser built for the way you use the Web on your mobile phone.

It's built on the same browser engine as the desktop Firefox 3.6 with some extensive under the hood work to optimize for mobile. Key design principles are at the heart of the browsing experience – minimize typing, let the Web have center stage, and take your Firefox with you, to name a few.

Firefox for mobile is like the desktop browser – secure, powerful and customizable. It's packed with some of your favorite features including the Awesome Bar, add-ons, Firefox Sync and Location-Aware Browsing. It's the most modern mobile Web browser available.

Firefox is currently supported on Nokia's Maemo platform and is available for download on the Nokia N900. It's available in more than 35 languages and counting. To download and learn more, visit **Firefox.com/m** 

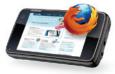

# 3. Mozilla's Mobile Vision Bring openness, innovation and opportunity to mobile

#### For users

Firefox delivers an exceptional mobile experience. It's complete with the performance, personalization and security you expect — all optimized for mobile. You get to the sites you love with minimal typing and can seamlessly synchronize with your desktop Firefox.

### For developers

Firefox provides a platform for creating rich mobile applications. Use the latest Web technologies like HTML5, CSS and JavaScript to innovate faster, more easily and extend your reach. You can build great sites and apps by tapping into the device capabilities of the phone, as well as create gamechanging add-ons for the first mobile Web browser to support them.

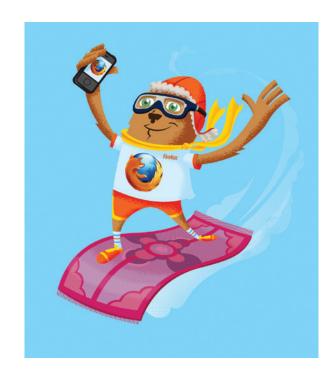

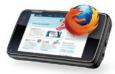

### 4. Getting Started

To download Firefox, use the Nokia N900 default Web browser and go to **Firefox.com/m.** (Firefox is also available for download from the Ovi Store.)

- After the download, Firefox will be in your applications. You will need to select "More" to see the second screen of applications
- Launch Firefox by tapping the icon in your applications
- Check out the Welcome page that tells you about Firefox Sync, recommended add-ons, and gives you a quick tour
- Tap on the Awesome Bar (Smart URL Bar) at the top to go to your Awesome Screen to start browsing

Next time you launch Firefox, you'll go right to your Start page that shows open tabs from last browsing sessions, and recommends add-ons you may want to install to get the most out of your Firefox. If you have the Firefox Sync add-on installed, you will also be able to open tabs from your other computers right from your Start page.

The Start page acts like Session Restore on the desktop and makes quitting (and restarting) the browser pain free.

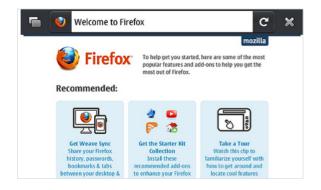

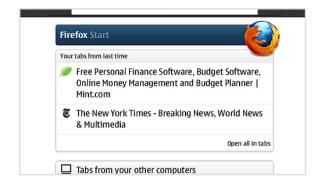

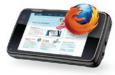

To view your browser controls, swipe your finger across the screen to the left. From this side screen, you can:

- Bookmark with one-touch, tap the "star" button
- Go back and forward, tap the "arrow" buttons
- Manage preferences, add-ons and downloads, tap the "gear" button

To view your open tabs, swipe your finger across the screen to the right. From this side screen, you can:

- View open tabs as thumbnails so you can quickly see what Web page you'd like to select
- Open a new tab, tap on the "tab plus" button
- Close a tab, tap on the side corner "X" of the thumbnail

When you start scrolling, the Awesome Bar and browser controls get stored away so you can view the entire page. Swipe to either side, and the Awesome Bar and controls reappear.

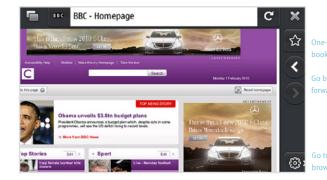

Free Personal Finance Software, Budget Softwar

WHY USE MINT HOW WE HELP FIND SAVINGS

the best way to manage your mor

But budgeting site\* WEALASTANAGENE

To cick # # #\*

Area-glance insights

We downstand and catenating the part instructions and catenating the part instructions and catenating the part in

Intelligent
Memory
Management

Open a new tab

Open a tab
from another

Thumbnail view

Please be sure that the clock on your Ngoo is set to the correct time. You will have issues installing add-ons if the clock is not accurately set.

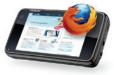

### 5. New & Improved

### **Introducing Portrait Mode**

Firefox should adapt to your browsing preferences, not the other way around. Now you have the option to browse in landscape and portrait mode!

### **Introducing Smart Tapping**

Touching the right target on a small screen is difficult. Often a user's finger is much larger than the link, button or item the user wishes to tap.

In Firefox Mobile 1.1, we've added a smart-tapping, enabling much more accuracy and ease when tapping on links, form widgets and other targets in Web content. This new feature takes placement on the page and your history into account, and decides which element you're most likely trying to tap.

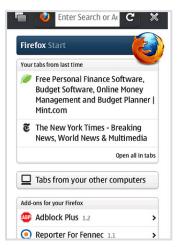

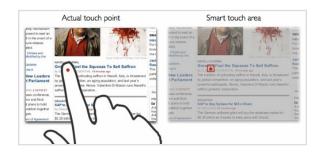

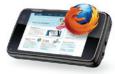

### Improved Zooming

Firefox 1.1 now includes one of the most requested features: a way to "free-form" zoom. Now you can zoom in and out in smaller incriments by using the volume rocker on the Nokia N900. You can also still zoom in and out by double-tapping.

### 6. Do More With Your Web

In Firefox 1.1, tapping the site button (the site's icon next to the URL or page title) not only brings up site identity information, but also lets you manage your relationship with the site you're on. In the Site Menu, you'll see actions as well as what's known about the site.

- **Save as PDF:** Capture an image of the Web content you're viewing for use later on. For example, you can use it to permanently store receipts, boarding passes, or any page you might print if you were at a desktop computer.
- Add Search Engine: Depending on the Web page you're on, the Site Menu may give you more options, liking adding a site's search engine to your Firefox search bar.
- **Forget Password:** As an extra security measure, Firefox lets you tell a website to forget your saved password that it might autofill for you. This is useful if you want to loan your phone to a friend, or simply don't trust a site anymore.

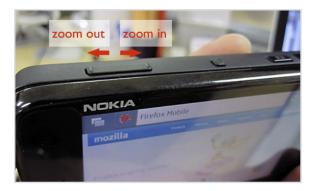

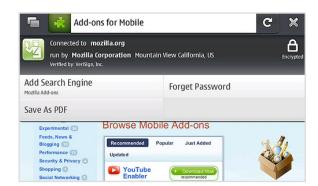

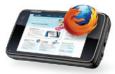

- Add-ons: More ways to extend a user's capabilities are being included in the Site Menu. For example, the Readability add-on is easily accessible and makes a web site more easily read on a mobile device.
- Clear Site Preferences Manages other site-specific preferences, including automatic location sharing, storing local data, blocking pop-ups, and opting to never save a password.
- Context Menu: By tapping and holding a link, a menu will appear that lets you Open Link in New Tab and Save Image to quickly help you get what you need. Add-ons can also extend to the Context Menu, giving developers a great opportunity to create some very useful tools that seemlessly integrate into the user's experience.

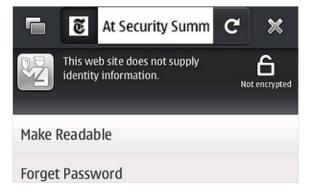

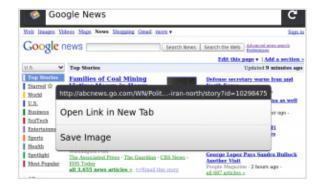

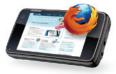

### 7. Firefox Mobile and Desktop Browsing

Firefox Sync is an add-on that lets you take your Firefox everywhere. To synchronize seamlessly, create a Firefox Sync account on your desktop and install the Firefox Sync add-on to your Nokia N900. (Instructions to follow on next page). You'll have all your desktop tabs, passwords, history and bookmarks on your Nokia N900 – always up to date and always with you.

### How Firefox Sync improves browsing

**Super-charged Awesome Bar:** Imagine an Awesome Bar that knows your Web profile regardless of which device you visited it on – home desktop, work laptop, or Nokia N900.

**Don't start from scratch:** Leverage years of desktop browsing on the first day you fire up your Nokia N900. Even your saved password from your desktop can be used to automatically fill out forms.

**Get up and go:** Surf the Web on your desktop, get up and go, and have everything waiting for you on your phone: your history, open tabs, bookmarks, the Awesome Bar – just as you left it.

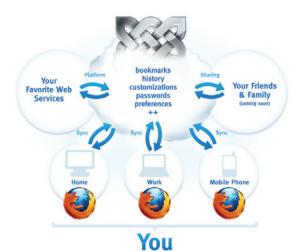

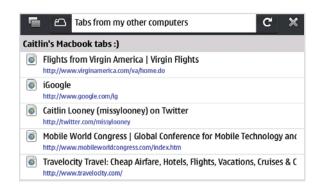

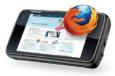

### How to install Firefox Sync

- Install Firefox Sync on your desktop and create an account.
   Go to https://addons.mozilla.org/en-US/firefox/addon/10868
- After the download is complete, click "Restart Firefox" to finish installing the Firefox Sync add-on on your desktop
- When Firefox restarts, go to the Tools drop-down menu on your desktop, or the Firefox Sync icon on the bottom-right of the status-bar to open Firefox Sync and sign in
- On your Nokia N900, go to your browser tools (gear), tap on the add-ons (puzzle piece) button
- Using the Add-ons Search Manager, search for and select the Firefox Sync add-on. (It's also a recommended add-on, so it will appear without any search)
- Sign in with your account info and select the "Connect" button
- Now type something in the Awesome Bar and watch it in action. Or, go to your tabs, select the computer icon, and sync open tabs on your other computers. It's very handy, give it a try!

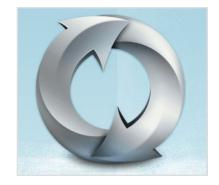

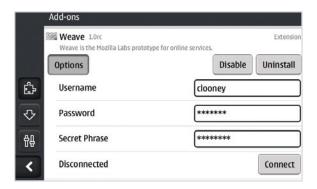

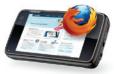

### 8. A Summary of Firefox Features

Built on the same core technology as Firefox 3.6, it's no wonder that many of the same desktop Firefox features are available on the mobile Firefox, including:

#### • The Awesome Bar

Gets you to your favorite sites with minimal typing

#### Firefox Sync

Synchronize your history, tabs, passwords and bookmarks between your desktop and mobile

#### Add-ons

Small pieces of software that add functionality to the browser such as news readers or online games

### Location-Aware Browsing

Get maps and info relevant to your location. Firefox doesn't share your location without your permission

#### Zoom

Zoom in and out by touble tapping, or use the volume rocker on the Nokia N900 for free-form zoom

#### Site Menu

Tapping on the Web Site ID now gives you information about a site and lets you manage your relationship with it

#### Conext Menu

Long tap on a link to Open in New Tab or Save Image of a webpage

#### Smart Tapping

Tap links, buttons and other elements with more ease and accuracy using a Smart Tap algorithm

### Password Manager

Choose to remember site passwords and forget ever having to endure long and difficult typing

#### • Pop-up Blocker

Banish pop-ups from your surfing experience once and for all

### Spell Checker

Catch typos and misspellings in form fields

### • Memory Management

Firefox uses less of your mobile phone's memory while it's running so you can browse all your favorite sites with speed

#### • Multiple Search Engines

Access your favorite search engines from the title bar and manage them from the Add-ons Manager

#### Global Community

Firefox for mobile devices is available in more than 20 languages and counting

...and much more!

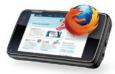

### 9. Under the Hood

Firefox for mobile gives Web developers more tools and features to create the next big breakthroughs in mobile Web content. Using open technologies like HTML5, CSS and Javascript, developers can tap into the mobile device capabilities like camera, calling and orientation.

#### What's Included

- The same browser engine as Firefox 3.6 desktop
- Fast JavaScript engine, using Mozilla's "TraceMonkey" just-in-time compiler
- Leading Web compatibility
- Optimized for ARM processors
- Location-Aware Browsing

#### HTML<sub>5</sub>

- Web workers
- Offline storage
- <canvas>
- <SVg>
- Native JSON
- ‹video›
- <audio>

Firefox for mobile is the first mobile Web browser that supports add-ons. This means developers are free to improve, modify and customize the browser.

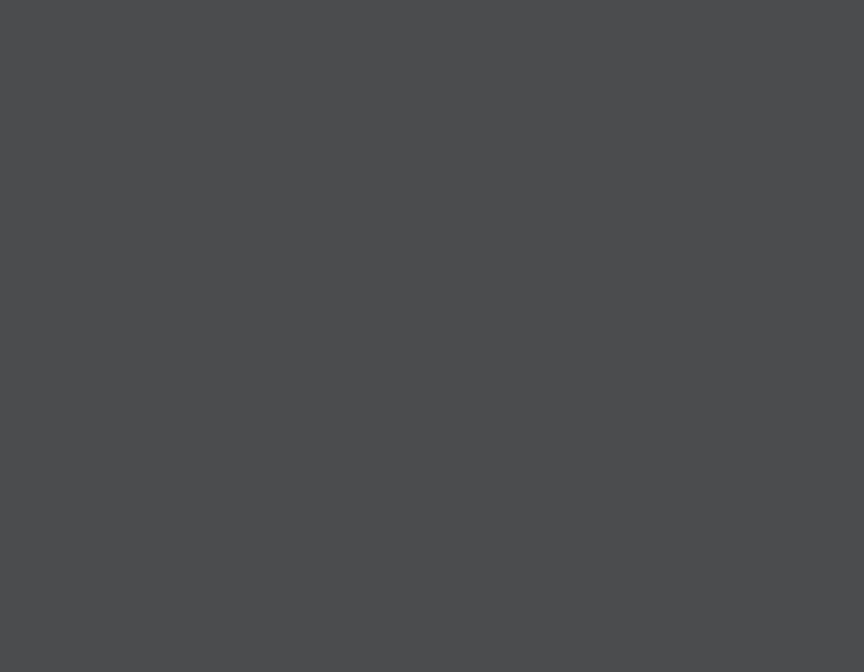